# **tomahawk Documentation**

*Release 0.7.4.1*

**Kazuhiro Oinuma**

August 21, 2016

#### Contents

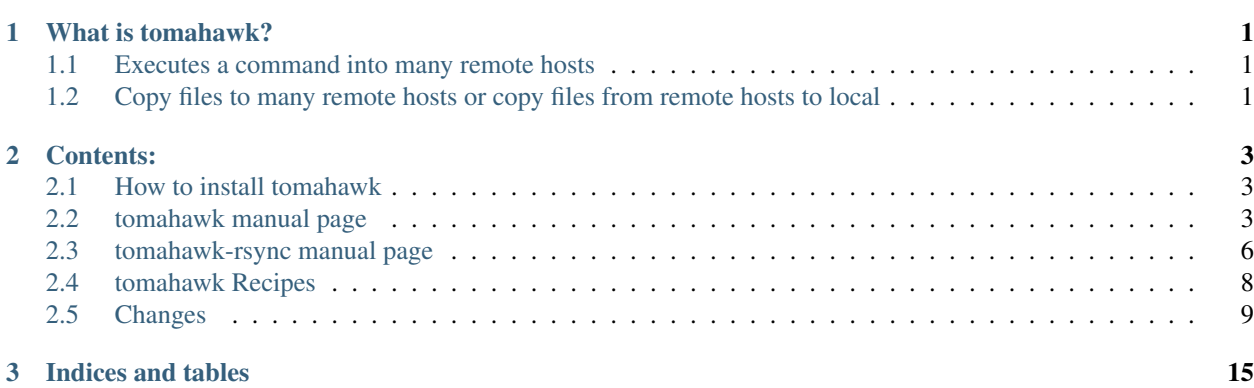

# **What is tomahawk?**

<span id="page-4-0"></span>tomahawk enables following 3 things.

- Executes a command into many remote hosts
- Copy local files to many remote hosts
- Copy files from remote hosts to local

### <span id="page-4-1"></span>**1.1 Executes a command into many remote hosts**

**tomahawk** is a program that enables to execute a command into many hosts.

\$ tomahawk -h host1,host2,host3 uptime

—> 'uptime' command will be executed in host1, host2, and host3 with following output.

```
oinume@host1 % uptime
22:41:27 up 10 days, 3:26, 1 users, load average: 1.11, 1.13, 1.11
oinume@host2 % uptime
22:41:28 up 20 days, 4:26, 2 users, load average: 2.11, 2.13, 2.11
oinume@host3 % uptime
22:41:29 up 30 days, 5:26, 3 users, load average: 3.11, 3.13, 3.11
```
# <span id="page-4-2"></span>**1.2 Copy files to many remote hosts or copy files from remote hosts to local**

**tomahawk-rsync** is a program that enables to copy files <into/from> many hosts.

\$ tomahawk-rsync -h host1,host2,host3 test.py /tmp/test.py

—> 'test.py' is copied to host1, host2 and host3.

\$ tomahawk-rsync -f web.list /usr/local/apache2/conf/httpd.conf /tmp/httpd.conf

—> 'httpd.conf' is copied to hosts which listed in 'web.list'.

\$ tomahawk-rsync -h host1,host2 -m pull /usr/local/apache2/conf/httpd.conf /tmp/conf/

—> 'httpd.conf' is copied from host1 and host2 to local directory /tmp/conf as 'host1\_\_httpd.conf' and 'host2\_\_httpd.conf'.

# **Contents:**

# <span id="page-6-1"></span><span id="page-6-0"></span>**2.1 How to install tomahawk**

### **2.1.1 Requirements**

- python  $>= 2.4$
- argparse (required only with python < 2.7)
- multiprocessing (required only with python < 2.6)
- pexpect
- pytest (required for testing)
- flexmock (required for testing)

# **2.1.2 Installation**

tomahawk distributions is in the [pypi,](http://pypi.python.org/pypi/tomahawk/) so the easiest way is using pip or easy\_install

```
$ sudo pip install tomahawk
```
#### or

```
$ sudo easy_install tomahawk
```
#### Or you can use traditional way

```
$ tar xvzf tomahawk-x.y.z.tar.gz
$ cd tomahawk-x.y.z
$ sudo python setup.py install
```
# <span id="page-6-2"></span>**2.2 tomahawk manual page**

### **2.2.1 SYNOPSIS**

tomahawk [*options*] command

#### **2.2.2 DESCRIPTION**

**tomahawk** is a program that enables to execute a command into many hosts.

```
$ tomahawk -h host1,host2,host3 uptime
```
—> 'uptime' command will be executed in host1, host2, and host3 with following output.

```
oinume@host1 % uptime
22:41:27 up 10 days, 3:26, 1 users, load average: 1.11, 1.13, 1.11
oinume@host2 % uptime
22:41:28 up 20 days, 4:26, 2 users, load average: 2.11, 2.13, 2.11
oinume@host3 % uptime
22:41:29 up 30 days, 5:26, 3 users, load average: 3.11, 3.13, 3.11
```
#### **ssh**

tomahawk executes a command via 'ssh'. You can specify options for ssh with -o/–ssh-options and can configure ssh behavior with \$HOME/.ssh/config.

#### **hosts file**

-h option enables you to specify hosts, another option '-f', which is specifying hosts files. hosts file is listing host names like this

host1 host2 host3 #host4

Starting with "#" means commenting the host out.

#### **shell operators**

tomahawk executes commands via shell(/bin/sh), so you can use 'l' (pipe), '&&', 'll' operators and so on.

```
$ tomahawk -h host1,host2 'ps auxww | grep python'
```
### **2.2.3 OPTIONS**

These programs follow the usual GNU command line syntax, with long options starting with two dashes ('–'). A summary of options is included below. For a complete description, see the Info files.

#### **-H, –hosts**

Specifies host names for sending commands. You can specify multiple hosts with ','.

#### **-f, –hosts-files**

Specifies hosts files which listed host names for sending commands. You can specify multiple hosts files with ','.

Format of hosts file is below.

web01 web02 #web03 web04

A line of starting with '#' disables a host.

#### **-l, –prompt-login-password**

Prompts a password for ssh authentication at first. If the password is all the same between target hosts, you'll input a password just once.

#### **–login-password-stdin**

Read a SSH password from stdin instead of prompting.

#### **-s, –prompt-sudo-password**

Prompts a password for sudo.

#### **-c, –continue-on-error**

Continues to send commands even if any errors. The default behavior is fail-safe, means that tomahawk will stop if any errors.

#### **-p, –parallel**

Specifies a number of processes for parallel command execution. (default: 1) If your machine has multiple cpu cores, –parallel 2 .. N might be faster.

#### **-t, –timeout**

Specifies timeout seconds for a command.

#### **-u, –ssh-user**

Specifies ssh user. The default is a current logged in user.

#### **-o, –ssh-options**

Specifies ssh options.

#### **-F, –output-format**

Specifies command output format. The default is '  $\S$  {user } @ \$ {nost } & \$ {command}\n\$ {output } \n'

#### **-V, –verify-output**

Verify command output of all hosts. For additional information, see *[Checking files on remote hosts](#page-12-1)*

#### **-C, –conf**

Specifies configuration file path. For additional information, see *[Omit command line options by a configuration file.](#page-12-2)*

### **2.2.4 ENVIRONMENT VARIABLES**

tomahawk's behavior is affected by the following environment variables.

#### **TOMAHAWK\_ENV**

This variable specifies an environment of 'production', 'testing' or 'development'. If TOMAHAWK\_ENV=production specified, *tomahawk* or *tomahawk-rsync* prompt as "command "%s" will be executed %s hosts. Are you sure? [yes/NO]: ". The environment variable exists for mis-execution of a command.

### **2.2.5 SEE ALSO**

- tomahawk-rsync(1)
- $ssh(1)$

# <span id="page-9-0"></span>**2.3 tomahawk-rsync manual page**

### **2.3.1 SYNOPSIS**

tomahawk-rsync [*options*] source destination

### **2.3.2 DESCRIPTION**

**tomahawk-rsync** is a program that enables to copy files <into/from> many hosts.

\$ tomahawk-rsync -h host1,host2,host3 test.py /tmp/test.py

—> 'test.py' is copied to host1, host2 and host3.

\$ tomahawk-rsync -f web.list /usr/local/apache2/conf/httpd.conf /tmp/httpd.conf

—> 'httpd.conf' is copied to hosts which listed in 'web.list'.

\$ tomahawk-rsync -h host1,host2 -m pull /usr/local/apache2/conf/httpd.conf /tmp/conf/

—> 'httpd.conf' is copied from host1 and host2 to local directory /tmp/conf as 'host1\_\_httpd.conf' and 'host2\_\_httpd.conf'.

#### **rsync**

tomahawk-rsync copies files via 'rsync'. You can specify options for rsync with -o/–rsync-ooptions.

# **2.3.3 OPTIONS**

These programs follow the usual GNU command line syntax, with long options starting with two dashes ('–'). A summary of options is included below. For a complete description, see the Info files.

#### **-H, –hosts**

Specifies host names for sending commands. You can specify multiple hosts with ''.

#### **-f, –hosts-files**

Specifies hosts files which listed host names for sending commands. You can specify multiple hosts files with ','.

Format of hosts file is below.

web01 web02 #web03 web04

A line of starting with '#' disables a host.

#### **-l, –prompt-login-password**

Prompts a password for ssh authentication of rsync at first. If the password is all the same between target hosts, you'll input a password just once.

#### **-c, –continue-on-error**

Continues to send commands even if any errors. The default behavior is fail-safe, means that tomahawk will stop if any errors.

#### **-p, –parallel**

Specifies a number of processes for parallel command execution. (default: 1) If your machine has many cpu cores, –parallel 2 .. N might be faster.

#### **-t, –timeout**

Specifies timeout seconds for a command.

#### **-F, –output-format**

Specifies command output format. The default is ' $\{user\}$  @ $\{host\}$  %  $\{command\}n\}$  \ended \tank{\te formand}n\${\te formand}n\${\te formand}n\${\te formand}n\${\te formand}n\$}

#### **-u, –rsync-user**

Specifies rsync user. The default is a current logged in user.

#### **-o, –rsync-options**

Specifies rsync options. The default is '-av'

#### **-m, –mirror-mode**

Selection of 'push' or 'pull'. 'pull' means copy files from remote to local. The default is 'push'.

#### **-C, –conf**

Specifies configuration file path. For additional information, see *[Omit command line options by a configuration file.](#page-12-2)*

#### **2.3.4 ENVIRONMENT VARIABLES**

tomahawk's behavior is affected by the following environment variables.

#### **TOMAHAWK\_ENV**

This variable specifies an environment of 'production', 'testing' or 'development'. If TOMAHAWK\_ENV=production specified, *tomahawk* or *tomahawk-rsync* prompt as "command "%s" will be executed %s hosts. Are you sure? [yes/NO]: ". The environment variable exists for mis-execution of a command.

### **2.3.5 SEE ALSO**

- tomahawk(1)
- $ssh(1)$
- rsync(1)

# <span id="page-11-0"></span>**2.4 tomahawk Recipes**

Describes how to use tomahawk.

### **2.4.1 Formatting output**

-F/--output-format option can change tomahawk's output.

```
$ tomahawk -h <hosts> -F '[${host}] ${output}' -h <hosts> 'date'
[localhost] Sat Jun 2 02:21:39 JST 2012
[127.0.0.1] Sat Jun 2 02:21:40 JST 2012
```
You can speficy following variables.

- \${user}
- $$$ {host}
- \${command}
- \${output}

...

# <span id="page-12-1"></span>**2.4.2 Checking files on remote hosts**

Since v0.6.0, able to check files on remote hosts are all the same. Let's check httpd.conf is all the same with md5sum command.

\$ tomahawk -h <hosts> -V 'md5sum /usr/local/apache2/conf/httpd.conf'

If output of some hosts are different, you'll get following errors.

```
[error] Detected different command output on following hosts.
...
```
### <span id="page-12-2"></span>**2.4.3 Omit command line options by a configuration file.**

Since v0.6.0, you can omit command line options by a configuration file. If  $-c$ / $-c$ onf option is specified, tomahawk and tomahawk-rsync read command line options from a configuration file. It is good to define commonly-used options in a configuration file.

Configuration file is just ini file like below.

```
[tomahawk]
options = --parallel 1
[tomahawk-rsync]
options = --parallel 1
```
#### That is equivalent to

```
$ tomahawk --parallel 1
$ tomahawk-rsync --parallel 1
```
# <span id="page-12-0"></span>**2.5 Changes**

#### **2.5.1 0.7.4.1 <2016-08-21>**

• bug: #57 UnicodeEncodeError (Thanks @sekino for reporting)

### **2.5.2 0.7.3 <2016-04-24>**

- #54 Add Python 3.5 support
- #55 Fix line break problem when expect (Thanks @sekino)

### **2.5.3 0.7.2 <2014-07-27>**

- bug: #50 pexpect-3.3 installation problem (ValueError: I/O operation on closed file)
- #49 Add Python 3.4 support

### **2.5.4 0.7.1 <2014-04-17>**

- bug: #46 Cannot install latest 'six' on Python 2.4 (Thanks @n0ts)
- #47 Test various environments with Vagrant
- #48 Wrong command line options in documentation

### **2.5.5 0.7.0 <2014-03-02>**

• bug: #41 Ignores User configuration on \$HOME/.ssh/config

### **2.5.6 0.7.0-rc1 <2013-11-16>**

- feature: #42 Python3 support
- change: #43 An alias of –hosts should be -H (not -h)
- change: #44 Delete duplicated options –expect-timeout, –no-sudo-password

### **2.5.7 0.6.0 <2013-04-21>**

• document: Add "For developers" section in README.rst

### **2.5.8 0.6.0-rc1 <2013-04-06>**

- feature: #36 –verify-output option
- feature: #37 A short-cut '-F' for –output-format option
- feature: #39 -C/–conf: Specify a configuration file
- document: #38 tomahawk recipes in documentation

### **2.5.9 0.5.2 <2012-06-01>**

• bug: #35 A duplicated command output.

### **2.5.10 0.5.1 <2012-05-26>**

- bug: #33 tomahawk should escape '\$' and '''
- bug: #34 parallel numer should be smaller than specified value when count of hosts is smal
- document: updateUpdated documentation.
- test: Updated testing codes (now uses pytest and flexmock)

### **2.5.11 0.5.0 <2012-04-01>**

• Nothing changed from 0.5.0-rc3

# **2.5.12 0.5.0-rc3 <2012-03-24>**

- More bug fixes
- change: Removed option in 0.5.0-rc1 '–prompt-login-password' were back.
- feature: #16 New options –login-password-stdin, –sudo-password-stdin is now available
- change: #32 tomahawk now doesn't prompt sudo password even if 'sudo ...' command given. If -s/–promptsudo-password is given, tomahawk prompts sudo password.

# **2.5.13 0.5.0-rc2 <2012-03-13>**

• bug : tomahawk doesn't stop completely when SIGINT(Ctrl-C) received

# **2.5.14 0.5.0-rc1< 2012-03-04>**

- feature: #22 Output OS version, Python version, libraries versions
- bug: #27 Should call Pool#join() after all processes are finished
- bug: #26 tomahawk-rsync should say an easier error message when rsync command is not found.
- change: #16 Now tomahawk sends command with 'ssh -t', allocates pseudo-tty. This changes default behavior of 'tomahawk'. Sended commands on remote host will be cancelled after *tomahawk* stops. (Ctrl-C or something) Old behavior is that remote commands never stop even if *tomahawk* stops. If you want old behavior, use –ssh-options='-T'. It disables pseudo-tty allocation.

### **2.5.15 0.4.5 <2012-01-15>**

• bug: Fixed installation error for 0.4.4

### **2.5.16 0.4.4 <2012-01-14>**

- document: New documentation with sphinx.
- bin/tomahawk\_bootstrap.py was moved to tomahawk directory. (Thanks *@mkouhei <https://github.com/mkouhei>*)
- Created tools directory for developers.

### **2.5.17 0.4.3 <2011-12-03>**

- bug: #21 Support sudo prompt in Ubuntu. (Thanks t9md)
- Added files. AUTHORS, COPYING

#### **2.5.18 0.4.2 <2011-11-27>**

- Updated a license(LGPL -> LGPL 2.1)
- Added man page (Thanks @mkouhei)

#### **2.5.19 0.4.1 <2011-09-18>**

• bug: #15 setup.py is not ready for python 2.4

### **2.5.20 0.4.0 <2011-07-14>**

- feature: #13 Coloring output
- feature: #14 Support python 2.4
- bug: #12 Unknown distribution option: 'test\_require'
- Refactoring whole source and adding more tests

### **2.5.21 0.3.4 <2011-07-05>**

• feature: #8 –output-format option for tomahawk

### **2.5.22 0.3.3 <2011-07-04>**

- bug: #6 Timeout problem when both ssh authentication and sudo password required
- bug: #10 tomahawk times out when japanese sudo password prompt
- change: #11 –expect-encoding is now obsoleted
- change: #9 release.py problem

### **2.5.23 0.3.2 <2011-06-18>**

- bug: #6 Timeout problem when both ssh authentication and sudo password required
- bug: #7 Password is not masked even –debug

### **2.5.24 0.3.1 <2011-06-16>**

- bug: #4 Pass a directory to -f option, traceback occurrs
- bug: #6 Timeout problem when both ssh authentication and sudo password required

### **2.5.25 0.3.0 <2011-05-15>**

- Improve handling keyboard interrupt.
- Fix tests.

### **2.5.26 0.3.0-rc1 <2011-04-17>**

- bug: When execution timed out, looks like just failure.
- bug: All host names are not displayed when tomahawk-rsync with –continue-on-error fails.
- bug fix: Displays error hosts with specified order when –continue-on-error option specified.
- change: -expect-timeout becomes duplicated. Use -timeout instead.
- change: Default –timeout seconds is changed from 5 to 10.
- change: Changed filename format from '%(filename)\_%(host)' to '%(host)\_%(filename)' when tomahawkrsync –mirror-mode=pull.
- Output further debug messages when –debug.

### **2.5.27 0.2.6 <2011-04-13>**

• feature: –no-sudo-password is now available.

### **2.5.28 0.2.5 <2011-02-24>**

• bug: When no sudo password, no command output.

### **2.5.29 0.2.4 <2011-02-08>**

• bug: #3 tomahawk-rsync in tomahawk-0.2.3 is broken. See <https://github.com/oinume/tomahawk/issues#issue/3>

### **2.5.30 0.2.3 <2011-02-07>**

• bug: #2 Shell quote problem. See <https://github.com/oinume/tomahawk/issues/closed#issue/2>

### **2.5.31 0.2.2 <2011-01-25>**

• bug: when tomahawk-rsync -m pull specified, always appends hostname to local filename.

### **2.5.32 0.2.1 <2011-01-24>**

• bug: tomahawk-rsync always outputs same hostname.

### **2.5.33 0.2.0 <2010-12-07>**

- feature: When environment "TOMAHAWK\_ENV" is "production", tomahawk confirms command execution.
- feature: –version option is now available.

### **2.5.34 0.1.2 <2010-12-06>**

• bug: tomahawk prints a password to stdout.

### **2.5.35 0.1.1 <2010-12-02>**

- change: Renamed. tomahawk.py -> tomahawk, tomahawk-rsync.py -> tomahawk-rsync
- Fixed many bugs

### **2.5.36 0.1.0 <2010-11-26>**

- The first release of python version.
- feature: Brand new option: -p (–parallel)
- change: -C option is now obsoleted. Use -c

**CHAPTER 3**

<span id="page-18-0"></span>**Indices and tables**